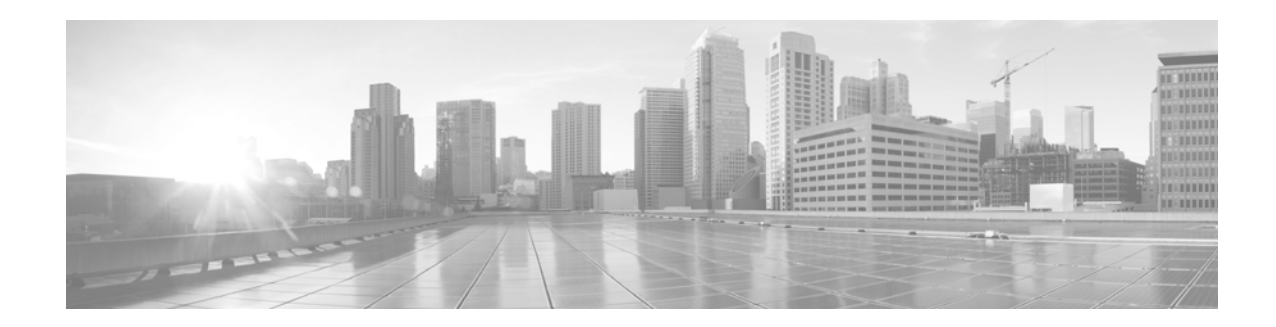

# **Release Notes for Cisco IronPort AsyncOS 7.7.0 for Web (All Builds After Build 725)**

This document is cumulative for all FCS and GA releases of AsyncOS 7.7.0 for Cisco Web Security appliances since release 7.7.0-725.

**Published: July 11, 2014 Revised: October 13, 2014** 

# **Contents**

- **•** [New Features in Cisco IronPort AsyncOS 7.7 for Web, page 1](#page-0-0)
- **•** [Upgrade Paths, page 3](#page-2-0)
- [Pre-Upgrade Requirements, page 5](#page-4-0)
- **•** [Installation and Upgrade Notes, page 6](#page-5-0)
- **•** [Upgrading AsyncOS for Web, page 10](#page-9-0)
- **•** [Post-Upgrade Requirement for FIPS Appliances, page 11](#page-10-0)
- **••** [Known and Fixed Issues, page 11](#page-10-1)
- **•** [Related Documentation, page 13](#page-12-0)
- **•** [Support, page 13](#page-12-1)

# <span id="page-0-0"></span>**New Features in Cisco IronPort AsyncOS 7.7 for Web**

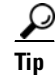

**Tip** You might also find it useful to review release notes from earlier releases.

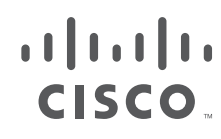

**Cisco Systems, Inc.** www.cisco.com

**The Second Second** 

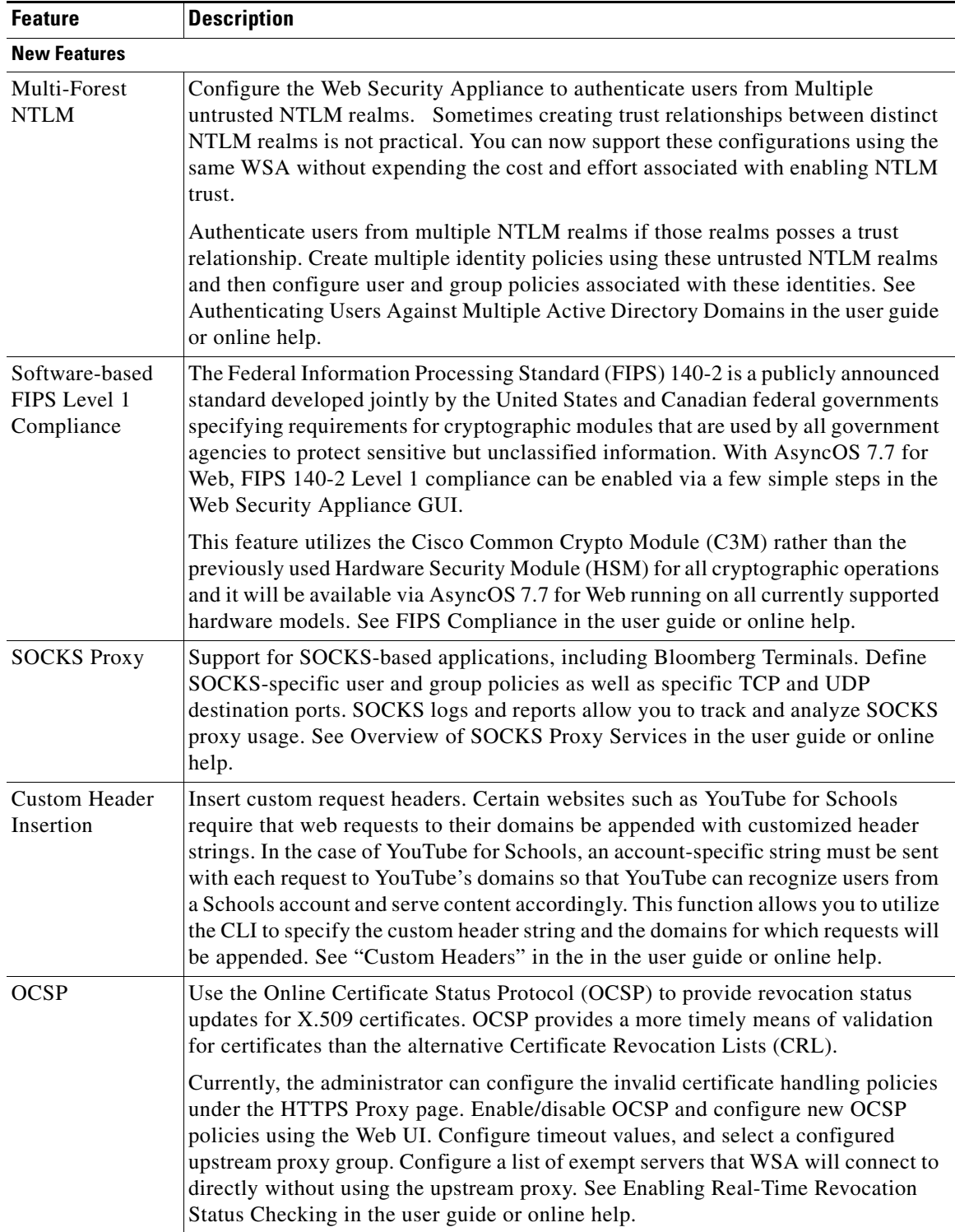

 $\mathbf l$ 

П

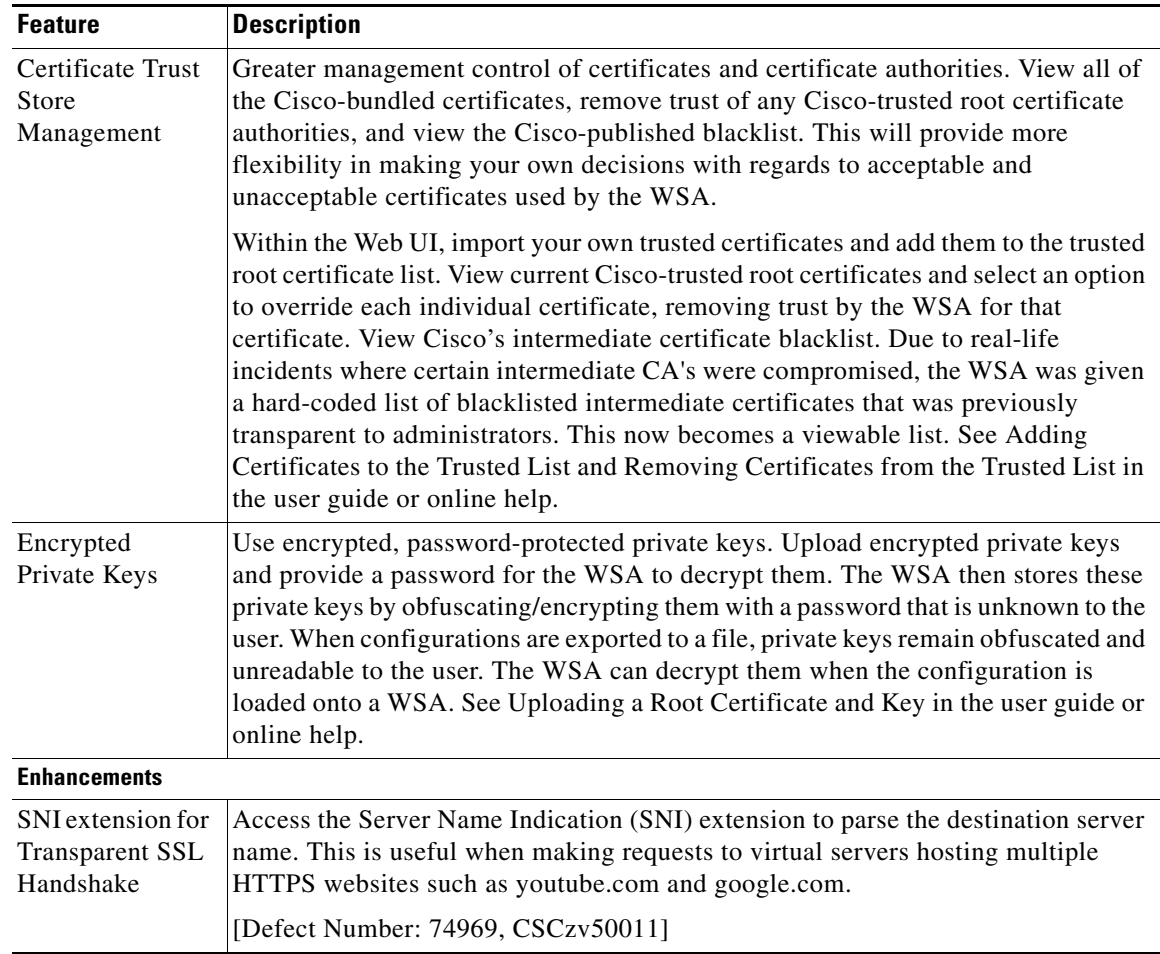

# <span id="page-2-0"></span>**Upgrade Paths**

- **•** [Upgrading to Release 7.7.0-761 \(GD General Deployment\), page 3](#page-2-1)
- **•** [Upgrading to Release 7.7.0-760 \(Deprovisioned 9/22/2014\), page 4](#page-3-2)
- **•** [Upgrading to Release 7.7.0-757 \(GA Release\), page 4](#page-3-0)
- **•** [Upgrading to Release 7.7.0-753 \(GA Release\), page 4](#page-3-1)

# <span id="page-2-1"></span>**Upgrading to Release 7.7.0-761 (GD - General Deployment)**

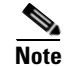

**Note For S380 and S680 hardware only:** At least one fix in this release also requires a RAID firmware upgrade. For details, see [Resolved Issues in Release 7.7.0-761, page 11.](#page-10-2)

To ensure a successful upgrade, prepare for the upgrade process as described in [Pre-Upgrade](#page-4-0)  [Requirements, page 5](#page-4-0) and [Installation and Upgrade Notes, page 6.](#page-5-0)

You can upgrade to release 7.7.0-761 from the following versions:

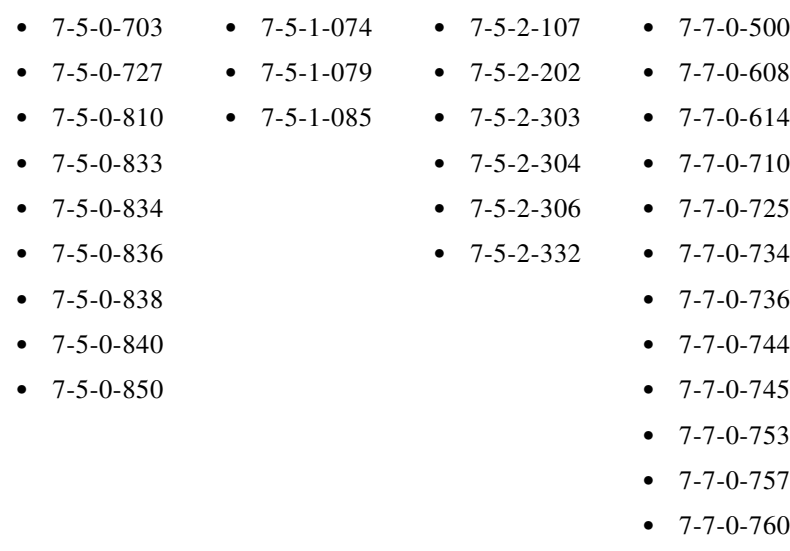

# <span id="page-3-2"></span>**Upgrading to Release 7.7.0-760 (Deprovisioned 9/22/2014)**

It is no longer possible to upgrade to this build.

# <span id="page-3-0"></span>**Upgrading to Release 7.7.0-757 (GA Release)**

You can upgrade to release 7.7.0-757 from the following versions:

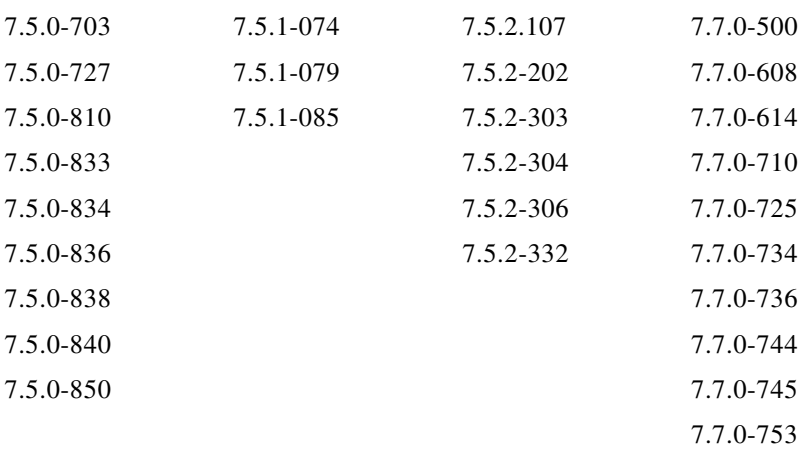

# <span id="page-3-1"></span>**Upgrading to Release 7.7.0-753 (GA Release)**

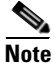

**Note** To ensure a successful upgrade, prepare for the upgrade process as described in [Pre-Upgrade](#page-4-0)  [Requirements, page 5](#page-4-0) and [Installation and Upgrade Notes, page 6.](#page-5-0)

You can upgrade to release 7.7.0-753 from the following versions:

- **•** 7.5.0-703 **•** 7.5.1-074  $7.5.2107$
- **•** 7.5.0-727 **•** 7.5.1-079
- **•** 7.5.0-810 **•** 7.5.1-085
- **•** 7.5.0-833
- **•** 7.5.0-834
- **•** 7.5.0-836
- **•** 7.5.0-838
- **•** 7.5.0-840
- **•** 7.5.0-850

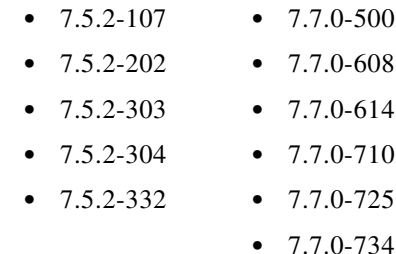

- **•** 7.7.0-736
	- **•** 7.7.0-744
	- **•** 7.7.0-745

# <span id="page-4-0"></span>**Pre-Upgrade Requirements**

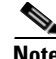

**Note** IMPORTANT: During testing of AsyncOS 7.7.0, Cisco observed performance changes ranging from + 33% to - 16%, depending on the model and configuration. Performance degradation risk is limited to S160 & S360 models and models S370 and S660 that are running the web proxy without security services. If you experience performance degradation with AsyncOS 7.7.0, Cisco recommends that you revert to AsyncOS 7.5.x.

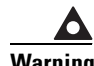

**Warning Model S160: Before installing AsyncOS for Web on some S160 appliances, install the hard drive firmware upgrade on the appliance. To verify whether your S160 requires the firmware upgrade, run the "upgrade" CLI command. If the S160 requires the firmware upgrade, "Hard Drive Firmware upgrade (for C/M/S160 models only, build 002)" will be listed as an upgrade option. If listed, run the firmware upgrade, and then upgrade AsyncOS for Web to the current version.** 

### **Preserve Pre-Upgrade Data from the System Capacity Report**

Pre-upgrade data for CPU usage for Web Reputation and Web Categorization (as shown in the CPU Usage by Function chart on the System Capacity report page) will not be available after upgrade. If you need to preserve this historic data, export or save the data for the CPU Usage by Function chart as CSV or PDF before you upgrade.

In this release, Web Reputation and Web Categorization data have been combined into a single collation called "Acceptable Use and Reputation."

### **Current Users of IronPort URL Filters: Upgrade to Cisco IronPort Web Usage Controls**

Cisco has announced end-of-life for the IronPort URL Filters service, replacing it with Cisco IronPort Web Usage Controls. This release of AsyncOS for Web no longer supports IronPort URL Filters nor will it receive updates.

If the Web Security appliance currently uses IronPort URL Filters, we advise you to migrate to Cisco IronPort Web Usage Controls. To migrate, you must first obtain a license key for it **before upgrading** to the current version. If you do not yet have a license for Cisco IronPort Web Usage Controls, contact your Cisco sales representative or reseller. After migrating and upgrading, you might need to edit existing policies to use the new URL categories as necessary.

For more information about migrating and obtaining a license, read the following announcement: http://www.cisco.com/web/ironport/docs/IronPort\_URL\_Filtering\_EoL.pdf

#### **Current Users of Cisco IronPort Web Usage Controls: Prepare for URL Filtering Changes**

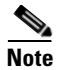

**Note** Note There are no changes if the appliance used IronPort URL Filters before upgrading.

The set of URL categories for Cisco IronPort Web Usage Controls changed in AsyncOS 7.5 for Web. If you are upgrading from a pre-7.5 version, these changes may modify or disable existing policies. To understand, prepare for, control, and respond to these changes, see "Managing Updates to the Set of URL Categories" in the "URL Filters" chapter of the *Cisco IronPort AsyncOS for Web User Guide*.

See the 7.5 release notes for a table listing the changes to the set of URL categories that will occur when you upgrade to AsyncOS 7.7 for Web from a pre-7.5 version. For descriptions of the new categories, see the "URL Category Descriptions" section in the "URL Filters" chapter of the *Cisco IronPort AsyncOS for Web User Guide*.

#### **Change the Protocol for Users and Log Subscriptions Configured to Use SSH 1**

Support for SSH 1 has been removed for this release. Therefore, before upgrade, you should do the following:

Any remote host keys which use SSH 1 should be changed to SSH 2. Use the logconfig > hostkeyconfig command in the CLI to make this change.

For any log subscriptions that are configured to use SSH 1 as the protocol for SCP log push, choose SSH 2 instead.

Change the access protocol or add a new SSH 2 key for any users configured to use only SSH 1. Use the sshconfig command in the CLI to make this change.

Disable SSH 1 using the sshconfig > setup command in the CLI.

### **Known Issues**

Familiarize yourself with known issues and limitations before you upgrade AsyncOS for Web using these resources:

- **•** [Other Bug Searches, page 12](#page-11-1)
- **•** [Known Issues, page 12](#page-11-0)

# <span id="page-5-0"></span>**Installation and Upgrade Notes**

- **•** [Upgrading from a Version Earlier Than AsyncOS 7.5.0](#page-6-0)
- **•** [Post-Upgrade Reboot](#page-6-1)
- [Sending Customer Support Requests through the Appliance, page 7](#page-6-2)
- **•** [Configuration Files](#page-6-3)
- **•** [Compatibility with IronPort AsyncOS for Security Management](#page-7-0)
- **•** [Changes in Behavior](#page-7-1)

## <span id="page-6-0"></span>**Upgrading from a Version Earlier Than AsyncOS 7.5.0**

If you upgrade to this release from a version earlier than 7.5.0, you must upgrade in steps. You should read the Release notes for each release between your version and this version.

Caveats such as the following may apply: [Erasure of Reporting Data, page 7.](#page-6-4)

#### <span id="page-6-4"></span>**Erasure of Reporting Data**

When you upgrade from a version of AsyncOS for Web *before* version 7.1, all historical data stored on the Web Security appliance for the on-box reports **will be erased**. To retain this historical data, you must export each report to PDF before upgrading.

### <span id="page-6-1"></span>**Post-Upgrade Reboot**

You must reboot the Web Security appliance after you upgrade AsyncOS for Web.

## **New License Agreement**

A copy of the new license agreement is included in the Online Help. To view it, choose **Help and Support** > **Online Help**, scroll down to the end of the Contents list, and click the link for the license agreement.

Because the license agreement has changed, you may be required to accept the new agreement when you apply new feature keys after upgrading.

## <span id="page-6-2"></span>**Sending Customer Support Requests through the Appliance**

A change to Cisco IronPort Customer Support contact methods is currently in a transitional stage. When requested by CSE to send a support request through the Web Security Appliance to open or edit a case, include customercare@ironport.com in the Other Recipients field to ensure your communication is received.

## <span id="page-6-3"></span>**Configuration Files**

When you upgrade AsyncOS for Web from the web interface or Command Line Interface (CLI), the configuration is saved to file in the /configuration/upgrade directory. You can access the upgrade directory using an FTP client. Each configuration file name is appended with the version number, and passwords in the configuration file are masked so they are not human readable.

IronPort does not generally support the backward compatibility of configuration files with previous major releases. Minor release support is provided. Configuration files from previous versions may work with later releases; however, they may require modification to load. Check with IronPort Customer Support if you have any questions about configuration file support.

## <span id="page-7-0"></span>**Compatibility with IronPort AsyncOS for Security Management**

For compatibility between Web Security appliance releases and Security Management appliance releases, see the compatibility matrix at: [http://www.cisco.com/c/en/us/support/security/content-security-management-appliance/products-relea](http://www.cisco.com/c/en/us/support/security/content-security-management-appliance/products-release-notes-list.html) [se-notes-list.html](http://www.cisco.com/c/en/us/support/security/content-security-management-appliance/products-release-notes-list.html).

### <span id="page-7-1"></span>**Changes in Behavior**

This section describes changes in behavior from previous versions of AsyncOS for Web that may affect the appliance configuration after you upgrade to the latest version.

#### **advancedproxyconfig Command**

#### **proxystat and rate Commands**

The proxystat and rate commands now display the percent of CPU used by the web proxy instead of the percent of CPU being used by all processes.

Defect: 90186, CSCzv71295

#### **Send Buffer Size**

AsyncOS now dynamically adjusts the size of the send buffer for the client-side socket. AsyncOS no longer includes the option of the MISCELLANEOUS subcommand of the **advancedproxyconfig** command to configure the size of this buffer.

Defect 90684, CSCzv99595

#### **wccp Command**

The advancedproxyconfig>wccp command has been removed from the CLI. See [Logging Command](#page-9-1)  [Replaced with Web Interface Support, page 10](#page-9-1) for more information.

Defect: 85003, CSCzv21217

#### **Opening Support Cases Through the Appliance**

When opening a support case using the appliance, the severity level is 3. Previously, users were able to set the severity level using the appliance, either through the CLI command, supportrequest, or through the GUI. To open a support case at a higher severity level, call Customer Support. See [Support, page 13.](#page-12-1)

Defect: 87828, CSCzv13413; 87830, CSCzv25201

### **Use NTLMSSP Option**

For any sequence that contains an NTLM realm, in the Identities GUI, the All Realms and Sequences setting no longer includes the "Use NTLMSSP" option because it is not a valid option. For any sequence that contains an NTLM realm, the GUI now displays only these options for All Realms and Sequences:

- **•** Use Basic or NTLMSSP (default)
- **•** Use Basic

Defect: 92048, CSCzv27778

### **FTP Proxy Authentication**

A third formatting option, No Proxy Authentication, for use when communicating with FTP clients allows for more formatting flexibility. The FTP Proxy now supports the following three formats for proxy authentication:

- **• Check Point.** Uses the following formats:
	- **–** User: ftp\_user@proxy\_user@remote\_host
	- **–** Password: ftp\_password@proxy\_password
- **• Raptor.** Uses the following formats:
	- **–** User: ftp\_user@remote\_host proxy\_user
	- **–** Password: ftp\_password
	- **–** Account: proxy\_password"
- **• No Proxy Authentication.** Uses the following formats:
	- **–** User: ftp\_user@remote\_host
	- **–** Password: ftp\_password

Defect: 90467, CSCzv69205

### **Certificate Error Category Changes**

Certificate error categories have changed:

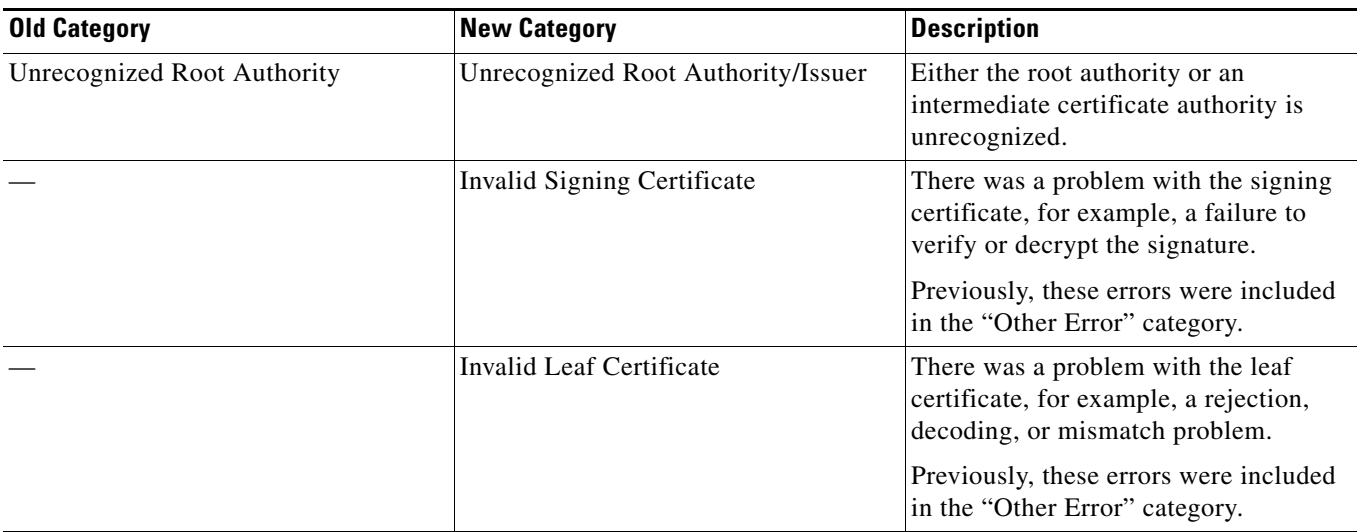

#### **Access Log Changes**

Access logs now include these entries:

- **•** FTP\_CONNECT
- **•** FTP\_TUNNEL

See information about enhancements to the Native FTP Proxy in [New Features in Cisco IronPort](#page-0-0)  [AsyncOS 7.7 for Web, page 1](#page-0-0).

#### **Logging and Reporting Changes**

#### <span id="page-9-1"></span>**Logging Command Replaced with Web Interface Support**

The **advancedproxyconfig > wccp** command has been removed, and more robust logging is now available through the web interface. Now, the wccp command has been removed and you can set WCCP logging using logconfig command in the CLI or using Log Subscriptions page in the web user interface. You can use the following log levels:

- **•** Warning. Lists errors.
- **•** Info. Adds configuration information to the level above.
- **•** Debug. Describes flow information in addition to the level above.
- **•** Trace. Describes the current state and state changes in addition to the level above.

Defect: 85003, CSCzv21217

#### **Reporting and Tracking for SOCKS**

New support for the SOCKS protocol includes a new SOCKS Proxy report and a new SOCKS Proxy tab in Web Tracking. Read about support for SOCKS Proxy in [New Features in Cisco IronPort AsyncOS 7.7](#page-0-0)  [for Web, page 1](#page-0-0).

# <span id="page-9-0"></span>**Upgrading AsyncOS for Web**

#### **Before You Begin**

- **•** Read [Pre-Upgrade Requirements, page 5](#page-4-0)
- Upgrade the appliance to AsyncOS version 7.5.x before upgrading to AsyncOS version 7.7.0.
- **•** If you have limited administrator access based on IP addresses (at System Administration > Network Access), make sure that the list of allowed connections includes the appliance's Management interface IP address.
- **•** Login to the administrator account.
- **Step 1** On the System Administration > Configuration File page, save the XML configuration file off the Web Security appliance.

**Step 2** On the System Administration > System Upgrade page, click **Available Upgrades**.

The page refreshes with a list of available AsyncOS for Web upgrade versions.

**Step 3** Click **Begin Upgrade** to start the upgrade process. Answer the questions as they appear.

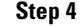

**Step 4** When the upgrade is complete, click **Reboot Now** to reboot the Web Security appliance.

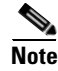

**Note** To verify the browser loads the new online help content in the upgraded version of AsyncOS, you must exit the browser and then open it before viewing the online help. This clears the browser cache of any outdated content.

# <span id="page-10-0"></span>**Post-Upgrade Requirement for FIPS Appliances**

Upon upgrading from 6.5 or 7.5 on FIPS appliances, AsyncOS generates new host keys. The first attempt to access the appliance via ssh will fail if the old host key remains in the known\_hosts file.

Before connecting to the appliance after upgrade, remove the old host key from the known\_hosts file. Then, when attempting to connect, accept the new host key.

Defect: 88140, CSCzv77236

# <span id="page-10-1"></span>**Known and Fixed Issues**

Use the Cisco Bug Search Tool to find the most current information about known and fixed defects in shipping releases.

- **•** [Requirements for the Bug Search Tool, page 11](#page-10-3)
- **•** [Resolved Issues, page 11](#page-10-4)
- **•** [Known Issues, page 12](#page-11-0)
- **•** [Other Bug Searches, page 12](#page-11-1)

# <span id="page-10-3"></span>**Requirements for the Bug Search Tool**

In order to use the Bug Search Tool, you must have a Cisco account. If you do not have one, register at <https://tools.cisco.com/RPF/register/register.do>.

# <span id="page-10-4"></span>**Resolved Issues**

### <span id="page-10-2"></span>**Resolved Issues in Release 7.7.0-761**

For a list of issues resolved in build 7.7.0-761, see [https://tools.cisco.com/bugsearch/search?kw=\\*&pf=prdNm&pfVal=282521310&rls=7.7.0-761&sb=fr](https://tools.cisco.com/bugsearch/search?kw=*&pf=prdNm&pfVal=282521310&rls=7.7.0-761&sb=fr&svr=3nH&srtBy=byRel&bt=custV) [&svr=3nH&srtBy=byRel&bt=custV.](https://tools.cisco.com/bugsearch/search?kw=*&pf=prdNm&pfVal=282521310&rls=7.7.0-761&sb=fr&svr=3nH&srtBy=byRel&bt=custV)

**Important:** See also [Resolved Issues in Release 7.7.0-760, page 12.](#page-11-2)

#### <span id="page-11-2"></span>**Resolved Issues in Release 7.7.0-760**

For a list of issues resolved in build 7.7.0-760, see [https://tools.cisco.com/bugsearch/search?kw=&pf=prdNm&pfVal=282521310&rls=7.7.0-760&sb=fr&](https://tools.cisco.com/bugsearch/search?kw=&pf=prdNm&pfVal=282521310&rls=7.7.0-760&sb=fr&svr=3nH&srtBy=byRel&bt=custV) [svr=3nH&srtBy=byRel&bt=custV.](https://tools.cisco.com/bugsearch/search?kw=&pf=prdNm&pfVal=282521310&rls=7.7.0-760&sb=fr&svr=3nH&srtBy=byRel&bt=custV)

**For S380 and S680 hardware only:** This release, in conjunction with the required firmware upgrade described in Field Notice 63877, prevents an issue that can cause the appliance to become permanently inaccessible. If this issue occurs, the only solution is to RMA the appliance; there is no workaround. This issue does not affect any other S-Series hardware model.

For complete information, see:

- **•** Field Notice 63877 at [http://www.cisco.com/c/en/us/support/docs/field-notices/638/fn63877.html.](http://www.cisco.com/c/en/us/support/docs/field-notices/638/fn63877.html)
- Bug CSCup88211 in the Bug Search Tool at<https://tools.cisco.com/bugsearch/bug/CSCup88211>.
- **•** Release Notes for the S380/S680 RAID firmware update at [http://www.cisco.com/c/en/us/support/security/web-security-appliance/products-release-notes-list.](http://www.cisco.com/c/en/us/support/security/web-security-appliance/products-release-notes-list.html) [html.](http://www.cisco.com/c/en/us/support/security/web-security-appliance/products-release-notes-list.html)

### **Resolved Issues in Release 7.7.0-757**

[https://tools.cisco.com/bugsearch/search?kw=&pf=prdNm&pfVal=282521310&rls=7.7.0-757&sb=fr&](https://tools.cisco.com/bugsearch/search?kw=&pf=prdNm&pfVal=282521310&rls=7.7.0-757&sb=fr&srtBy=byRel&bt=custV) [srtBy=byRel&bt=custV](https://tools.cisco.com/bugsearch/search?kw=&pf=prdNm&pfVal=282521310&rls=7.7.0-757&sb=fr&srtBy=byRel&bt=custV)

### **Resolved Issues in Release 7.7.0-753**

[https://tools.cisco.com/bugsearch/search?kw=&pf=sr&pfVal=282521310&rls=7.7.0-753&sb=fr&srtBy](https://tools.cisco.com/bugsearch/search?kw=&pf=sr&pfVal=282521310&rls=7.7.0-753&sb=fr&srtBy=svr&bt=custV) [=svr&bt=custV](https://tools.cisco.com/bugsearch/search?kw=&pf=sr&pfVal=282521310&rls=7.7.0-753&sb=fr&srtBy=svr&bt=custV)

## <span id="page-11-0"></span>**Known Issues**

#### **Known Issues in Release 7.7.0**

[https://tools.cisco.com/bugsearch/search?kw=&pf=prdNm&pfVal=282521310&rls=7.7.0&sb=afr&sts](https://tools.cisco.com/bugsearch/search?kw=&pf=prdNm&pfVal=282521310&rls=7.7.0&sb=afr&sts=open&svr=3nH&srtBy=byRel&bt=custV) [=open&svr=3nH&srtBy=byRel&bt=custV](https://tools.cisco.com/bugsearch/search?kw=&pf=prdNm&pfVal=282521310&rls=7.7.0&sb=afr&sts=open&svr=3nH&srtBy=byRel&bt=custV)

## <span id="page-11-1"></span>**Other Bug Searches**

#### **Procedure**

- **Step 1** Go to<https://tools.cisco.com/bugsearch/>.
- **Step 2** Log in with your Cisco account credentials.
- **Step 3** Enter search criteria.

For example, to find all issues fixed in a release:

**a.** Click **Select from list**, then navigate to and select your product:

Cisco Email Security Appliance

Cisco Web Security Appliance Cisco Content Security Management Appliance

- **b.** For **Releases**, enter the AsyncOS release number, such as 8.1.1.
- **Step 4** If you have questions or problems, click the **Help** or **Feedback** links at the top right side of the tool. There is also an interactive tour; to view it, click the link in the orange bar above the search fields.

# <span id="page-12-0"></span>**Related Documentation**

The documentation for the Cisco IronPort Web Security appliance includes the following books:

**•** *Cisco IronPort AsyncOS for Web User Guide*, available from [http://www.cisco.com/c/en/us/support/security/web-security-appliance/tsd-products-support-series](http://www.cisco.com/c/en/us/support/security/web-security-appliance/tsd-products-support-series-home.html) -home.html

# <span id="page-12-1"></span>**Support**

- **•** [Knowledge Base, page 13](#page-12-2)
- **•** [Cisco Support Community, page 13](#page-12-3)
- **•** [Customer Support, page 13](#page-12-4)

## <span id="page-12-2"></span>**Knowledge Base**

You can access the Knowledge Base for this product at:

<https://ironport.custhelp.com/app/answers/list>

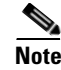

**Note** You need a Cisco.com User ID to access the site. If you do not have a Cisco.com User ID, you can register for one here: https://tools.cisco.com/RPF/register/register.do

# <span id="page-12-3"></span>**Cisco Support Community**

Access the Cisco Support Community at the following URL:

<https://supportforums.cisco.com/community/netpro/security/web>

## <span id="page-12-4"></span>**Customer Support**

Use the following methods to obtain support:

International: [http://www.cisco.com/en/US/support/tsd\\_cisco\\_worldwide\\_contacts.html](http://www.cisco.com/en/US/support/tsd_cisco_worldwide_contacts.html) Support Site:<http://www.cisco.com/web/services/acquisitions/ironport.html#~Support>

This document is to be used in conjunction with the documents listed in the ["Related Documentation"](#page-12-0) section.

Cisco and the Cisco logo are trademarks or registered trademarks of Cisco and/or its affiliates in the U.S. and other countries. To view a list of Cisco trademarks, go to this URL: [www.cisco.com/go/trademarks.](http://www.cisco.com/go/trademarks) Third-party trademarks mentioned are the property of their respective owners. The use of the word partner does not imply a partnership relationship between Cisco and any other company. (1110R)

Any Internet Protocol (IP) addresses and phone numbers used in this document are not intended to be actual addresses and phone numbers. Any examples, command display output, network topology diagrams, and other figures included in the document are shown for illustrative purposes only. Any use of actual IP addresses or phone numbers in illustrative content is unintentional and coincidental.

© 2014 Cisco Systems, Inc. All rights reserved.